Peregrine | AssetCenter 4.3.1 Notes de version

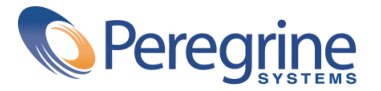

© Copyright 2004 Peregrine Systems, Inc. Tous droits réservés.

Les informations contenues dans ce document sont la propriété de Peregrine Systems, Incorporated, et ne peuvent être utilisées ou communiquées qu'avec l'autorisation écrite préalable de Peregrine Systems, Inc. La reproduction de tout ou partie de ce manuel est soumise à l'accord écrit préalable de Peregrine Systems, Inc. Cette documentation désigne de nombreux produits par leur marque. La plupart de ces citations sont des marques déposées de leurs propriétaires respectifs.

Peregrine Systems ® et AssetCenter ® sont des marques déposées de Peregrine Systems, Inc.

Les logiciels décrits dans ce manuel sont fournis avec un contrat de licence entre Peregrine Systems, Inc., et l'utilisateur final ; ils doivent être utilisés suivant les termes de ce contrat. Les informations contenues dans ce document sont susceptibles d'être modifiées sans préavis et sont fournies sans engagement aucun de la part de Peregrine Systems, Inc. Contactez le support client de Peregrine Systems, Inc. pour contrôler la date de la dernière version de ce document.

Les noms de personnes et de sociétés cités dans le manuel, dans la base d'exemple ou dans les visites guidées sont fictifs et sont destinés à illustrer l'utilisation des logiciels. Toute ressemblance avec des sociétés ou personnes existantes ou ayant existé n'est qu'une pure coïncidence.

Pour toute information technique sur ce produit ou pour faire la demande d'une documentation sur un produit dont vous possédez la licence, veuillez contacter le support client Peregrine Systems, Inc. en envoyant un e-mail à l'adresse suivante : support@peregrine.com.

Pour tout commentaire ou suggestion à propos du présent document, veuillez contacter le département des publications techniques de Peregrine Systems, Inc. en envoyant un e-mail à l'adresse suivante : doc\_comments@peregrine.com.

Cette édition s'applique à la version 4.3 du programme sous contrat de licence

AssetCenter

Peregrine Systems, Inc. Worldwide Corporate Campus and Executive Briefing Center 3611 Valley Centre Drive San Diego, CA 92130 Tel 800.638.5231 or 858.481.5000 Fax 858.481.1751 www.peregrine.com

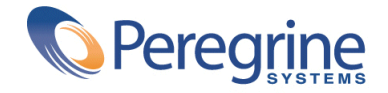

# Notes de version **Table des matières**

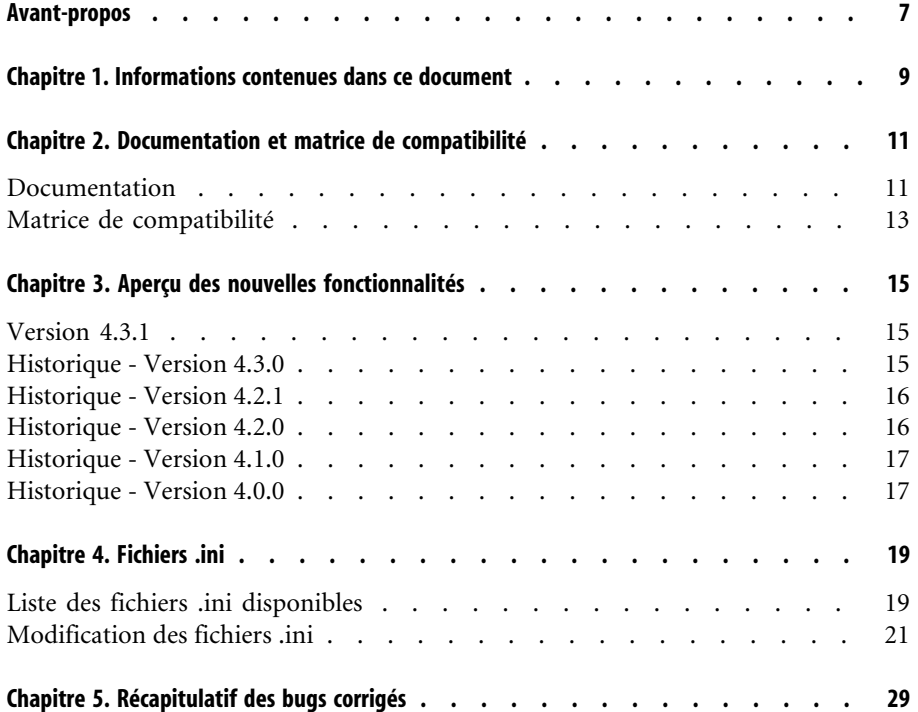

#### AssetCenter

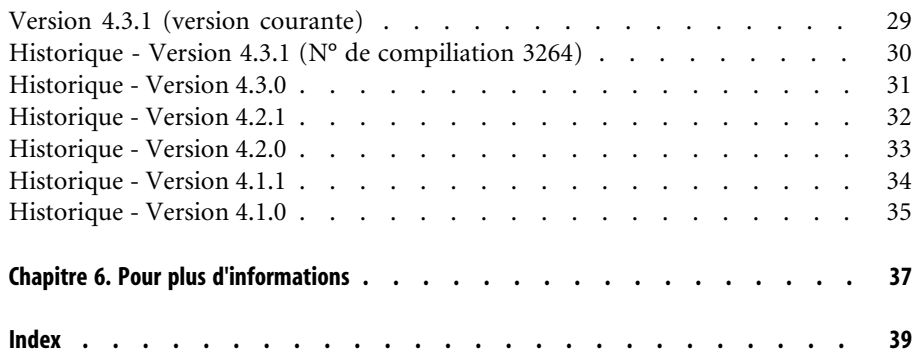

# Notes de version Liste des tableaux

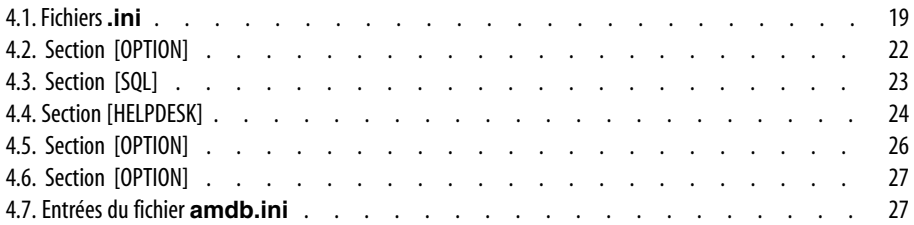

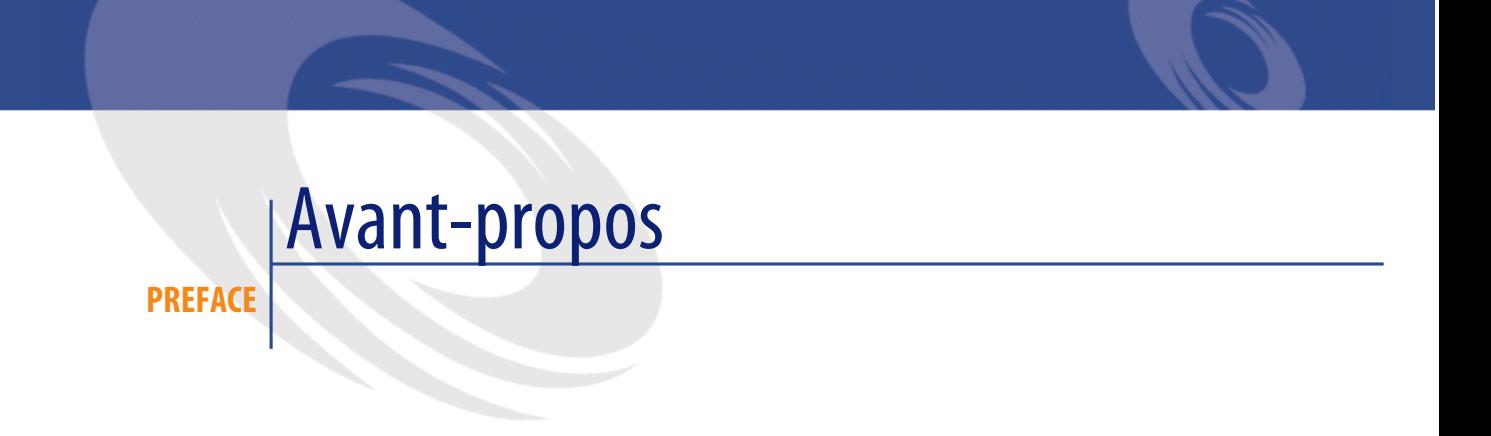

AssetCenter 4.3.1 introduit un nombre important de correctifs.

Les informations de dernière minute, qui n'ont pu être incluses dans ce document ou dans les manuels d'AssetCenter, se trouvent dans le fichier **Readme.txt**, situé dans le dossier d'installation d'AssetCenter.

# Informations contenues dans ce document **1**

**CHAPITRE**

Ces notes de version contiennent :

- Des notes sur la documentation fournie avec le logiciel et sur la matrice de compatibilité d'AssetCenter,
- Une liste non exhaustive des fonctionnalités ajoutées dans les versions 4.x du logiciel,
- Une description détaillée des fichiers de configuration de AssetCenter,
- Une liste des bugs corrigés entre la version 4.0.0 et la version 4.3.1,
- Comment contacter Peregrine Systems pour plus d'information.

# Documentation et matrice de **2** compatibilité

**CHAPITRE**

## **Documentation**

AssetCenter 4.3.1 est fournie avec les documentations suivantes :

- Installation
- Concepts et implémentation
- Ergonomie
- Tables transversales
- Catalogue
- Parc
- Contrats
- Helpdesk
- Achats
- **Finances**
- Câblage
- Réconciliation
- Administration
- Utilisation avancée
- <span id="page-11-0"></span>• Inventaire code à barres
- Desktop Administration
- [Différences entre les versions 3.x et 4.x](http://www.adobe.fr/products/acrobat/readstep2.html)
- **Migration**
- Référence de programmation
- AssetCenter Web

L'intégralité de ces documentations est disponible dans les formats suivants :

- Une aide en ligne compilée au format **chm**, accessible directement à partir de l'application,
- Une version au format Adobe Acrobat. Pour visualiser ces fichiers dans les meilleures conditions possibles, nous vous invitons à télécharger le logiciel Acrobat Reader version 5.x disponible gratuitement à l'adresse suivante : http://www.adobe.fr/products/acrobat/readstep2.html

## <span id="page-11-1"></span> $\blacksquare$  Note :

<span id="page-11-2"></span>L'intégralité des manuels au format Adobe Acrobat est disponible dans le répertoire **docs**, situé à la racine du CD d'installation d'AssetCenter.

AssetCenter propose également :

- Une aide en ligne sur les scripts et les fonctions, dont le contenu est similaire à celui du manuel intitulé **Référence de programmation**. Cette aide est disponible uniquement dans les fenêtres de construction de scripts. Vous y accédez en appuyant sur la touche **F1**.
- Une description par modules des modèles physiques de données. Pour la consulter, ouvrez le fichier **PhysicalDataModels.pdf** situé dans le répertoire **doc\pdf** du répertoire d'installation d'AssetCenter.
- Une aide en ligne sur la structure de la base de données. Cette aide n'est pas directement accessible depuis AssetCenter. Pour la consulter, ouvrez le fichier **dbstruct.chm** situé dans le répertoire **doc\chm** du répertoire d'installation d'AssetCenter.
- Une aide contextuelle sur les champs et les liens de la base de données. Positionnez-vous sur un champ ou un lien; vous pouvez alors soit :
	- Appuyer simultanément sur les touches **Shift** et **F1**,
	- Cliquer sur le bouton droit de la souris et choisir l'entrée **Aide sur ce champ** du menu contextuel.

Notes de version

<span id="page-12-0"></span>L'ensemble des documentations pour AssetCenter 4.3.1 est également disponible et téléchargeable sur le site support de Peregrine Systems, à l'adresse suivante : http://suppor[t.peregrine.com.](http://support.peregrine.com)

Vous devez posséder un login et un mot de passe valides pour accéder à ce site.

Vous pouvez également commander une version papier auprès de votre contact habituel chez Peregrine Systems.

## **Matrice de compatibilité**

Une matrice de compatibilité, précisant les composants matériels et logiciels requis pour utiliser AssetCenter 4.3.1 est également disponible sur le même site support : http://support.peregrine.com

Vous devez également posséder un login et un mot de passe valides pour accéder à ce site.

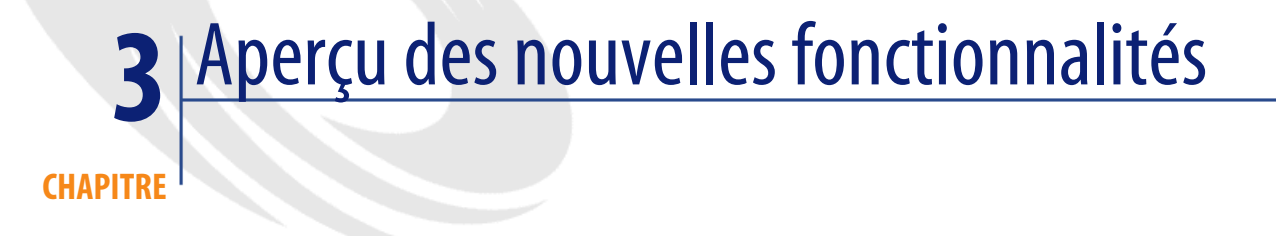

La liste ci-dessous répertorie les principaux ajouts fonctionnels des versions 4.x d'AssetCenter (pour un détail complet des nouvelles fonctionnalités, nous vous invitons à consulter les manuels fournis avec AssetCenter) :

## **Version 4.3.1**

• Pas d'ajout fonctionnel notable dans cette version.

## **Historique - Version 4.3.0**

- Implémentation du multilingue pour les clients AssetCenter. Consultez la documentation intitulée **Administration**.
- Fonctionnalité d'archivage des enregistrements d'une base de données. Consultez la documentation intitulée **Administration**.
- Gestion étendue des licences et installations logicielles. Consultez la documentation intitulée **Parc**.
- Nouveau module de réconciliation de données. Consultez la documentation intitulée **Réconciliation**.
- Regroupement des enregistrements par hiérarchie virtuelle. Consultez la documentation intitulée **Ergonomie**.
- Mécanisme de débordement générique. Consulter la documentation intitulée **Administration**, section **Tables de débordement**.
- Processus de migration simplifié.
- <span id="page-15-0"></span>• Assistant de requête (QBE). Consulter les documentations **Ergonomie**, section **Assistant de Requête (QBE)** et **Utilisation avancée**, section **Exemple de création d'un assistant de requête (QBE)**.

## **Historique - Version 4.2.1**

- <span id="page-15-1"></span>• **AssetCenter Web** : certains menus et certaines pages ont été améliorées ou ajoutées.
- **Gestion des connexions aux bases AssetCenter** : on distingue désormais les connexions **système** des connexions **utilisateur**.
- **Héritage de caractéristiques** : la liste des cas auxquels s'applique l'héritage est modifiée.

## **Historique - Version 4.2.0**

- Optimisations du support du moteur de base de données IBM DB2 UDB. Pour plus d'informations, consultez la matrice de compatibilité et le manuel d'installation d'AssetCenter.
- Support Unix étendu à IBM AIX. Pour plus d'informations, consultez la matrice de compatibilité.
- Visualisation graphique des plannings. Pour plus d'information, consultez le manuel d'ergonomie d'AssetCenter.

## **Historique - Version 4.1.0**

- <span id="page-16-3"></span><span id="page-16-0"></span>• Améliorations significatives des fonctionnalités d'édition de la base de données : support des tables hiérarchiques, des caractéristiques, des champs monétaires, etc.
- <span id="page-16-8"></span><span id="page-16-6"></span>• Ecrans dédiés pour certains éléments de parc : ordinateurs, téléphonie, etc.
- <span id="page-16-11"></span>• Support complet de la migration d'une ancienne version d'AssetCenter,
- <span id="page-16-12"></span>• Outil dédié à la migration des bases de données : Peregrine Script Analyzer,
- <span id="page-16-5"></span>• Support Unix en mode non graphique,
- <span id="page-16-10"></span>• Support des sept langues suivantes pour l'interface graphique et la documentation : français, anglais, allemand, italien, espagnol, polonais et japonais.
- Amélioration du module de refacturation,
- L'outil de consultation des fichiers journal (Visionneuse de journaux) est à présent livré avec AssetCenter.

## **Historique - Version 4.0.0**

- <span id="page-16-7"></span><span id="page-16-2"></span>• Gestion des catalogues
- <span id="page-16-4"></span>• Gestion étendue des éléments du parc : téléphonie, ordinateurs, etc.
- Edition de la base de données : ajout de champs, liens, etc.
- Personnalisation des écrans de l'application : possibilité de créer vos propres écrans, contenant les informations dont vous avez besoin,
- Refonte complète du cycle d'achats
- <span id="page-16-9"></span>• Droits fonctionnels : possibilité de restreindre l'accès aux données sur la base de groupes de fonctionnalités définis par vous. Pour un utilisateur donné, vous pouvez ainsi limiter l'utilisation d'AssetCenter aux seules fonctionnalités dont il a besoin.
- <span id="page-16-1"></span>• Fonctionnalité de refacturation interne,
- Gestion fine des budgets,
- Gestion complète du câblage,
- Intégration AutoCAD,
- Intégration complète avec les autres produits Peregrine Systems : Remote Control, InfraTools Desktop Discovery, Get-Answers, etc.

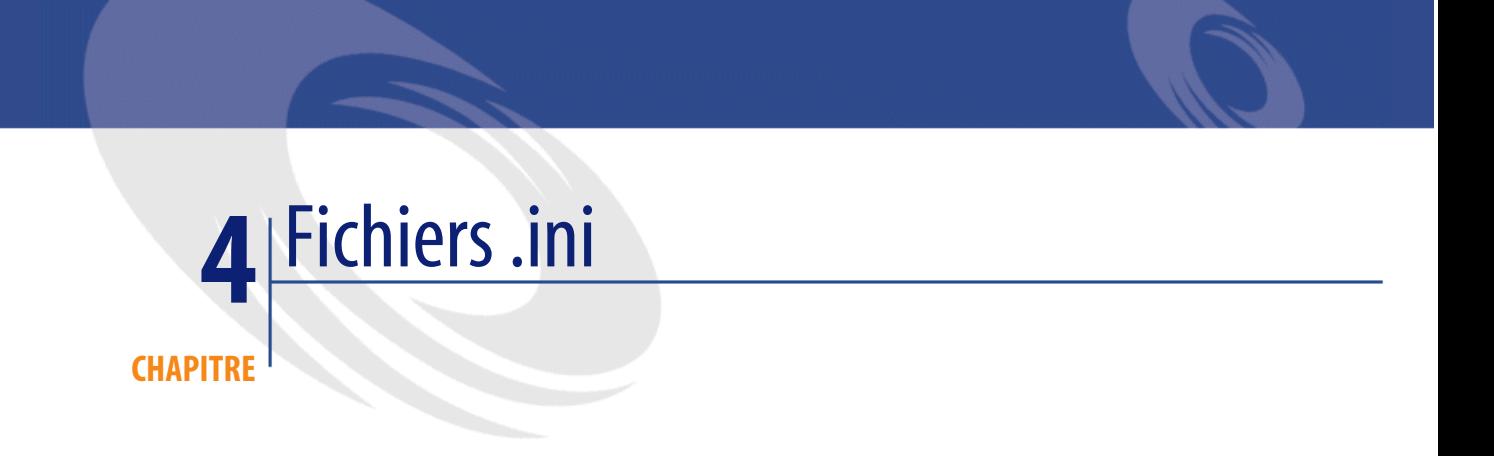

<span id="page-18-1"></span><span id="page-18-0"></span>Les programmes d'AssetCenter sont associés à des fichiers de configuration qui portent l'extension **.ini**.

## **Liste des fichiers .ini disponibles**

Voici la liste des fichiers **.ini** disponibles :

### **Tableau 4.1. Fichiers .ini**

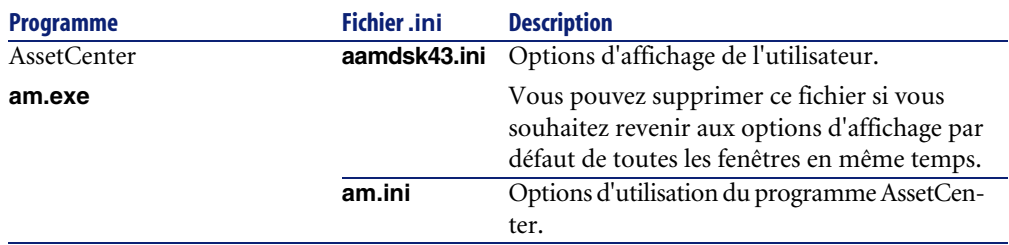

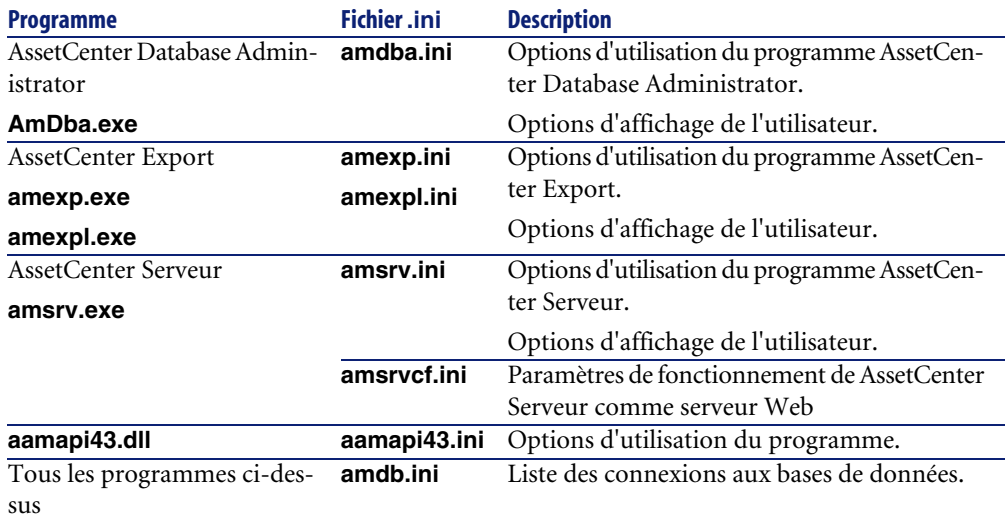

## **Localisation des fichiers .ini**

Les fichiers **.ini** se trouvent :

- dans le répertoire **Documents and Settings** de l'utilisateur Windows, mis à part les fichiers suivants :
	- Le fichier **amsrvcf.ini** se trouve dans le sous-répertoire **amsrv/bin** du répertoire d'installation d'AssetCenter.
	- Le fichier **amdb.ini** se trouve :
		- Sous Windows 2000 :
			- 1 répertoire **Documents and Settings** de l'utilisateur
			- 2 répertoire WINDOWS

Si aucun fichier n'existe, un fichier est créé dans le répertoire **Documents and Settings** de l'utilisateur

- Sous Windows XP :
	- 1 répertoire WINDOWS
	- 2 répertoire **Documents and Settings** de l'utilisateur Si aucun fichier n'existe, un fichier est créé dans le répertoire **Documents and Settings** de l'utilisateur
- Sous NT4 :
	- 1 répertoire WINnt

• dans le répertoire **WINDOWS**

## **Modification des fichiers .ini**

Les entrées des fichiers **.ini** peuvent être modifiées :

- Par des manipulations du logiciel : elles sont enregistrées soit au moment où les modifications sont validées, soit au moment de la sortie du logiciel. Dans ce dernier cas, si la sortie du logiciel ne s'effectue pas via le menu **Fichier/ Quitter**, les modifications ne sont pas enregistrées.
- Et/ ou à la main.

Lorsque cela est possible, il est plus prudent de modifier les entrées des fichiers **.ini** à l'aide des logiciels AssetCenter.

Toutefois, certaines des entrées des fichiers **.ini** ne peuvent être créées et modifiées qu'à la main; elles ne peuvent pas l'être via l'utilisation des logiciels AssetCenter.

## $\blacksquare$ Note :

Attention : lorsqu'elles sont possibles, les modifications manuelles des fichiers **.ini** sont délicates et doivent être effectuées par des personnes compétentes.

Les tableaux qui suivent décrivent les entrées des fichiers **.ini** que vous pourriez avoir besoin de modifier et qui ne peuvent l'être que manuellement.

## Note :

Attention : les tableaux qui suivent ne décrivent qu'une sélection d'entrées des fichiers **.ini**. Ils ne sont pas exhaustifs. Les sections et entrées qui n'y sont pas décrites ne doivent en aucun cas être modifiées à la main.

Certaines entrées booléennes sont décrites avec les valeurs "1" ou "0". "1" peut être remplacé par "True" et "0" par "False".

## **Entrées du fichier am.ini**

## **Section [OPTION]**

### **Tableau 4.2. Section [OPTION]**

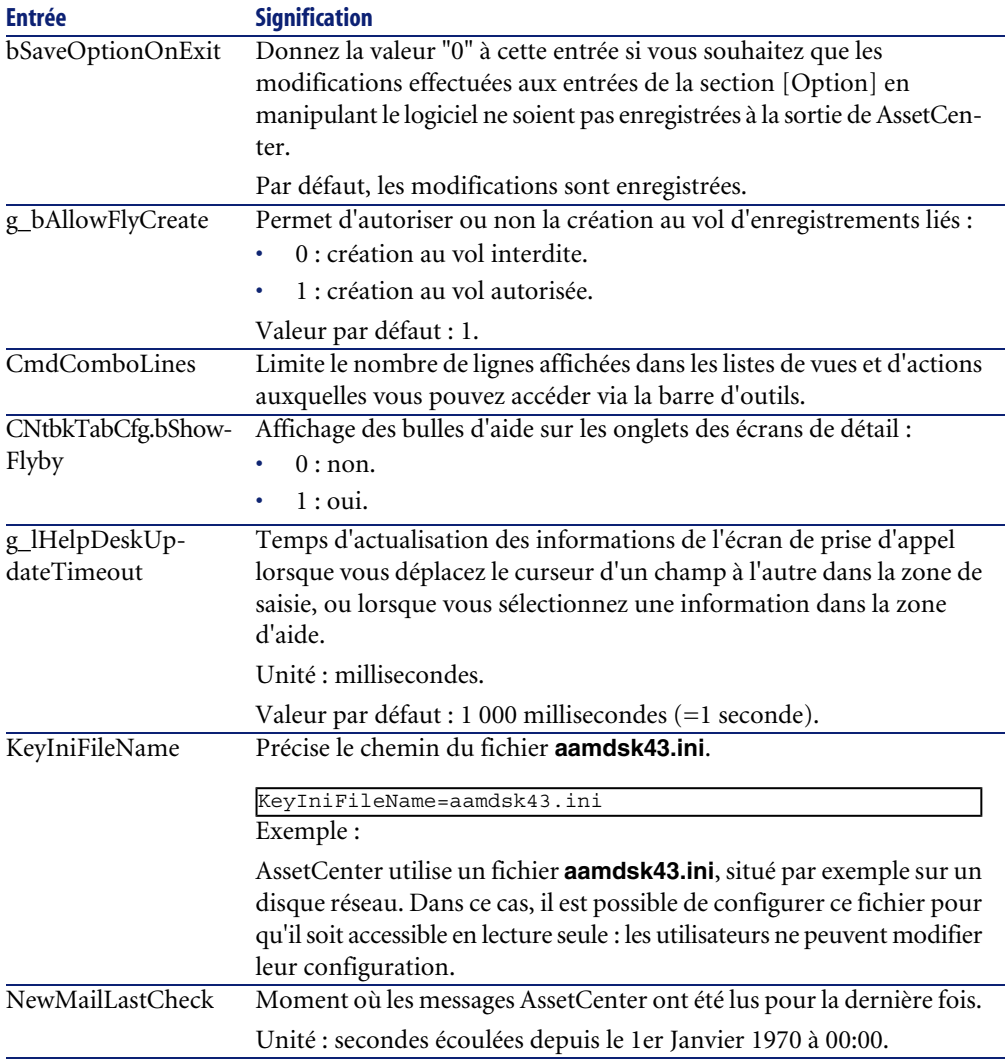

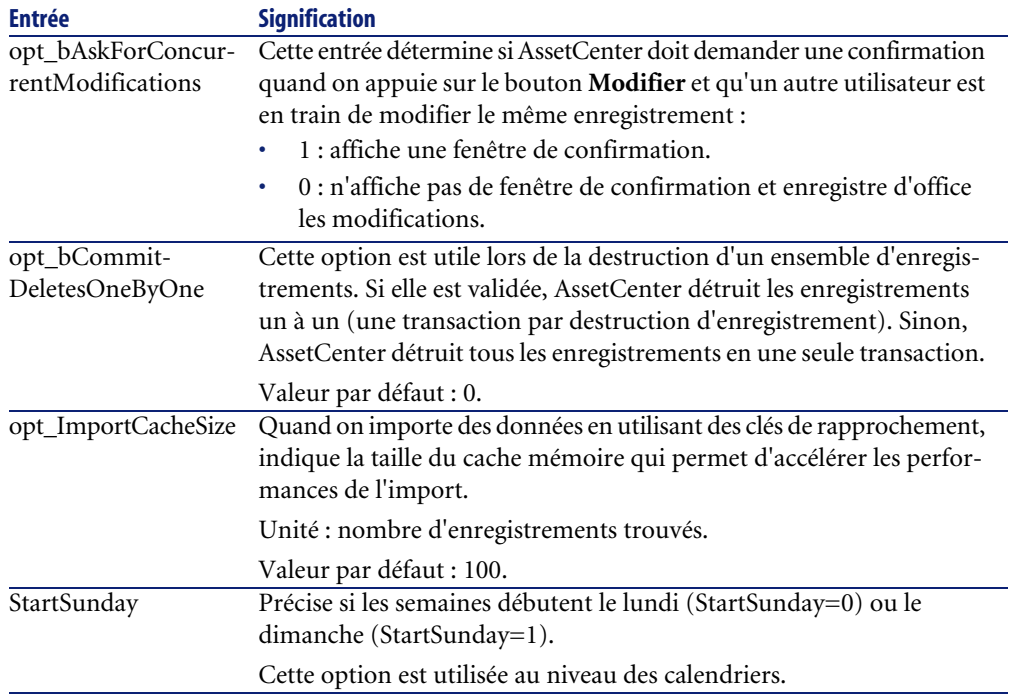

## **Section [SQL]**

#### **Tableau 4.3. Section [SQL]**

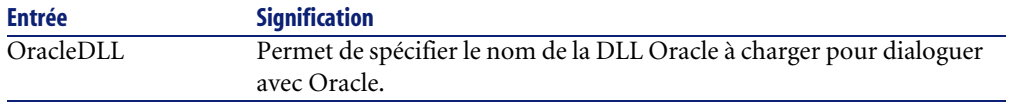

## **Section [HELPDESK]**

#### **Tableau 4.4. Section [HELPDESK]**

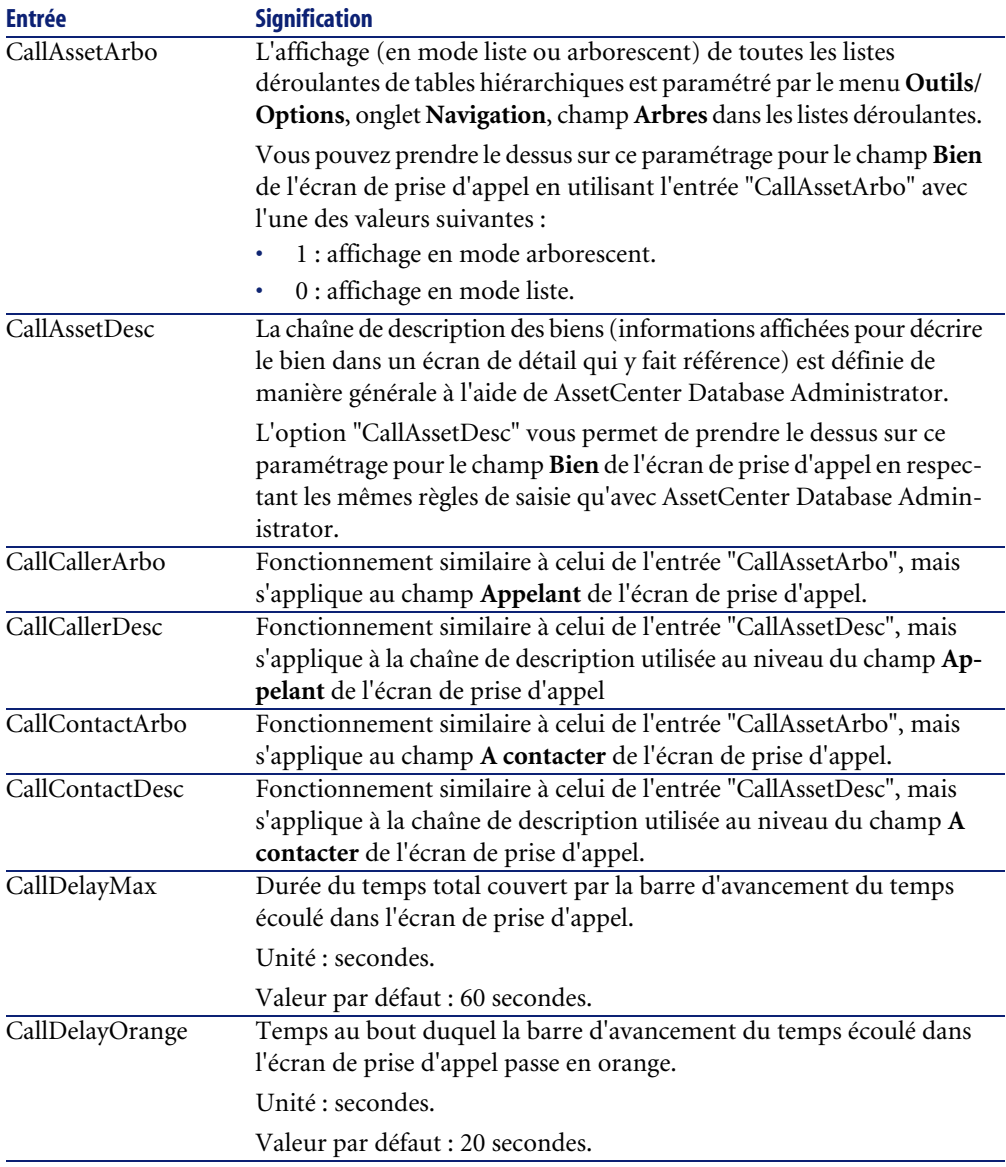

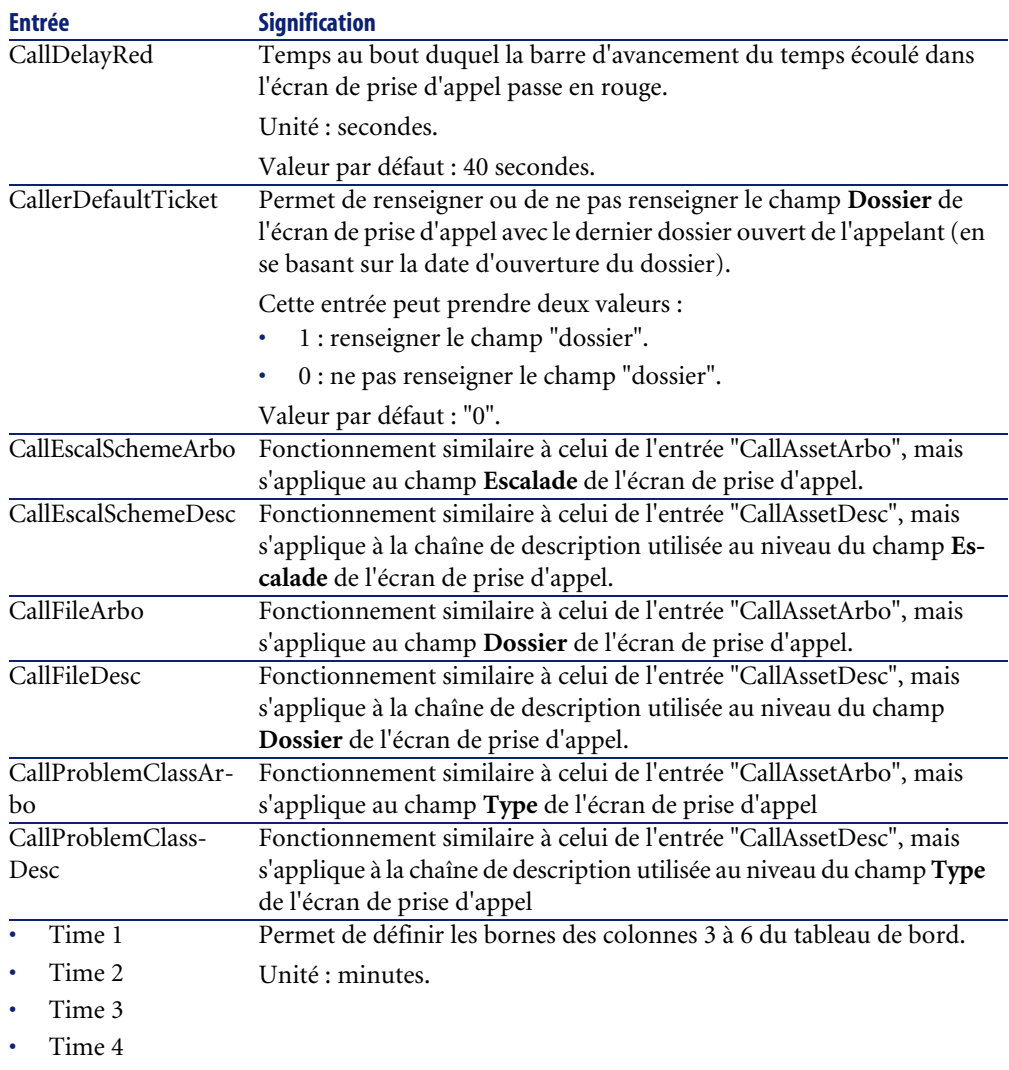

## **Entrées du fichier amsrv.ini**

## **Section [OPTION]**

#### **Tableau 4.5. Section [OPTION]**

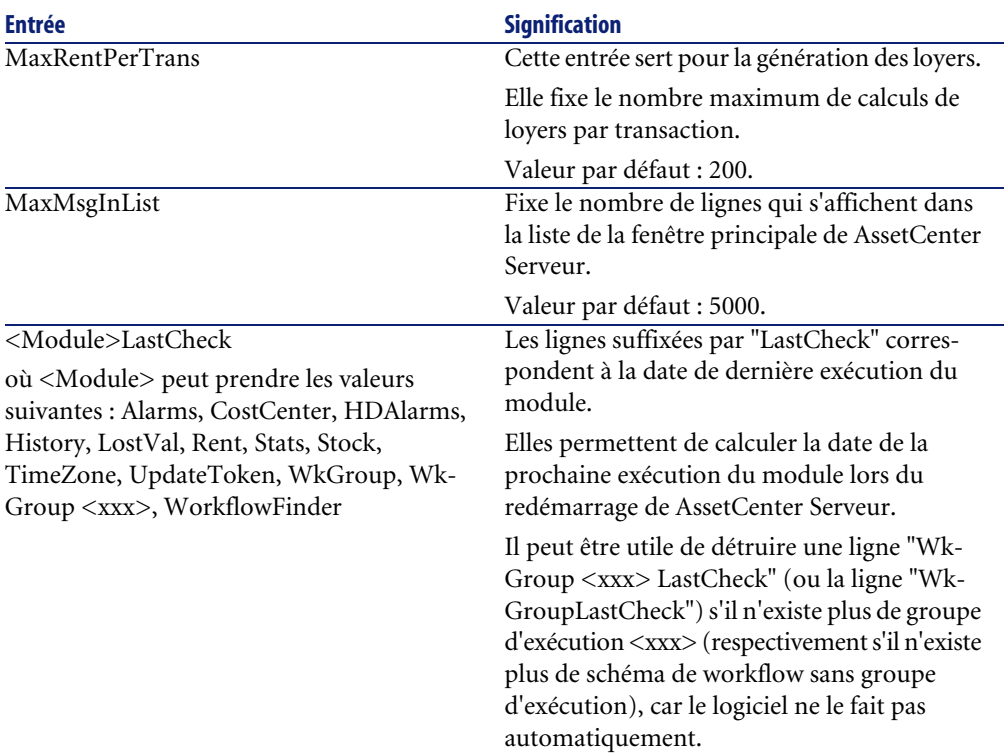

## **Entrées du fichier amsrvcf.ini**

Les entrées du fichier **amsrvcf.ini** sont autodécrites dans le fichier créé à l'installation.

## **Entrées du fichier amexp.ini**

## **Section [OPTION]**

#### **Tableau 4.6. Section [OPTION]**

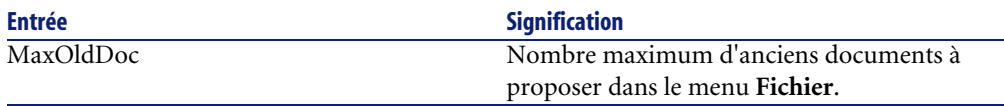

## **Entrées du fichier amdb.ini**

Pour chaque section décrivant une connexion AssetCenter, vous pouvez avoir besoin de modifier les entrées suivantes :

#### **Tableau 4.7. Entrées du fichier amdb.ini**

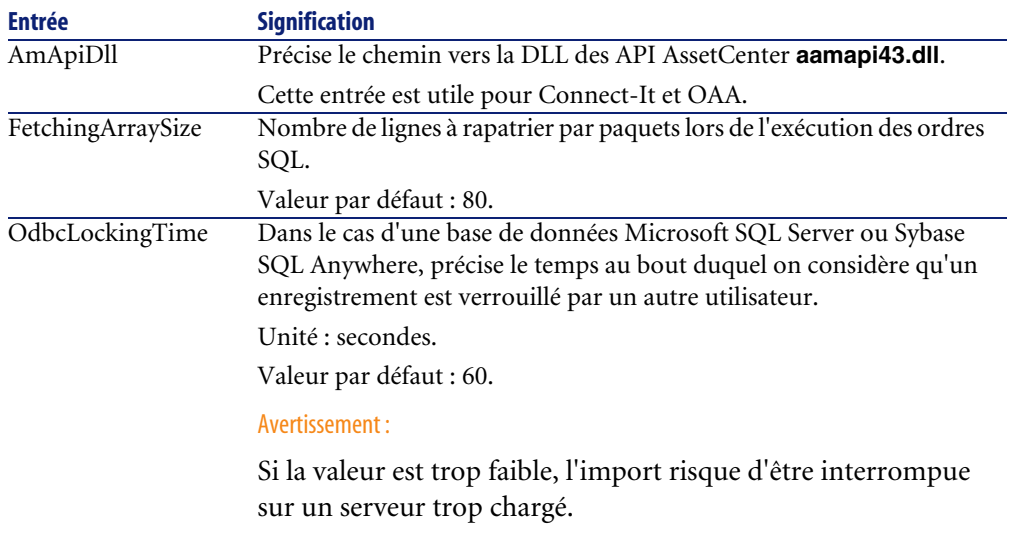

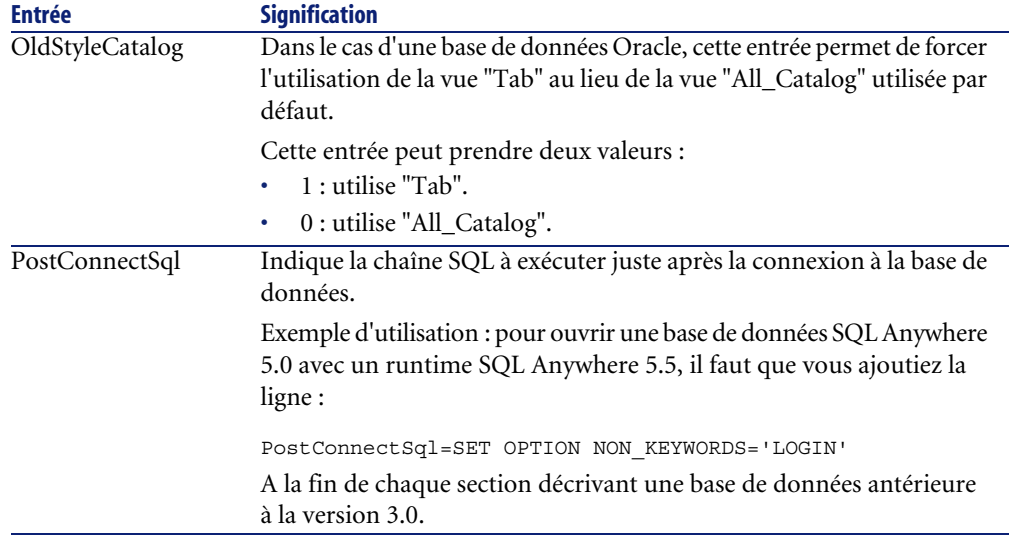

# Récapitulatif des bugs corrigés **5 CHAPITRE**

<span id="page-28-0"></span>Le tableau ci-dessous résume les bugs corrigés dans AssetCenter 4.3.1.

Ce tableau possède deux colonnes :

- Numéro de Bug. Si vous connaissez le numéro du bug (ou de l'ajout fonctionnel) qui vous intéresse, vous pourrez l'identifier rapidement au sein de ce tableau.
- Description. Une rapide description du bug ou de l'ajout fonctionnel.

## **Version 4.3.1 (version courante)**

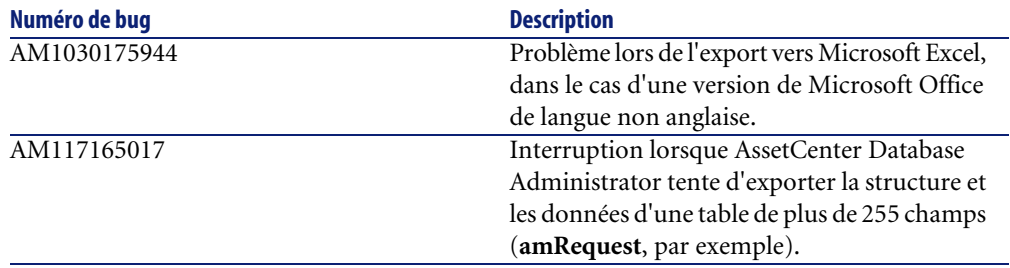

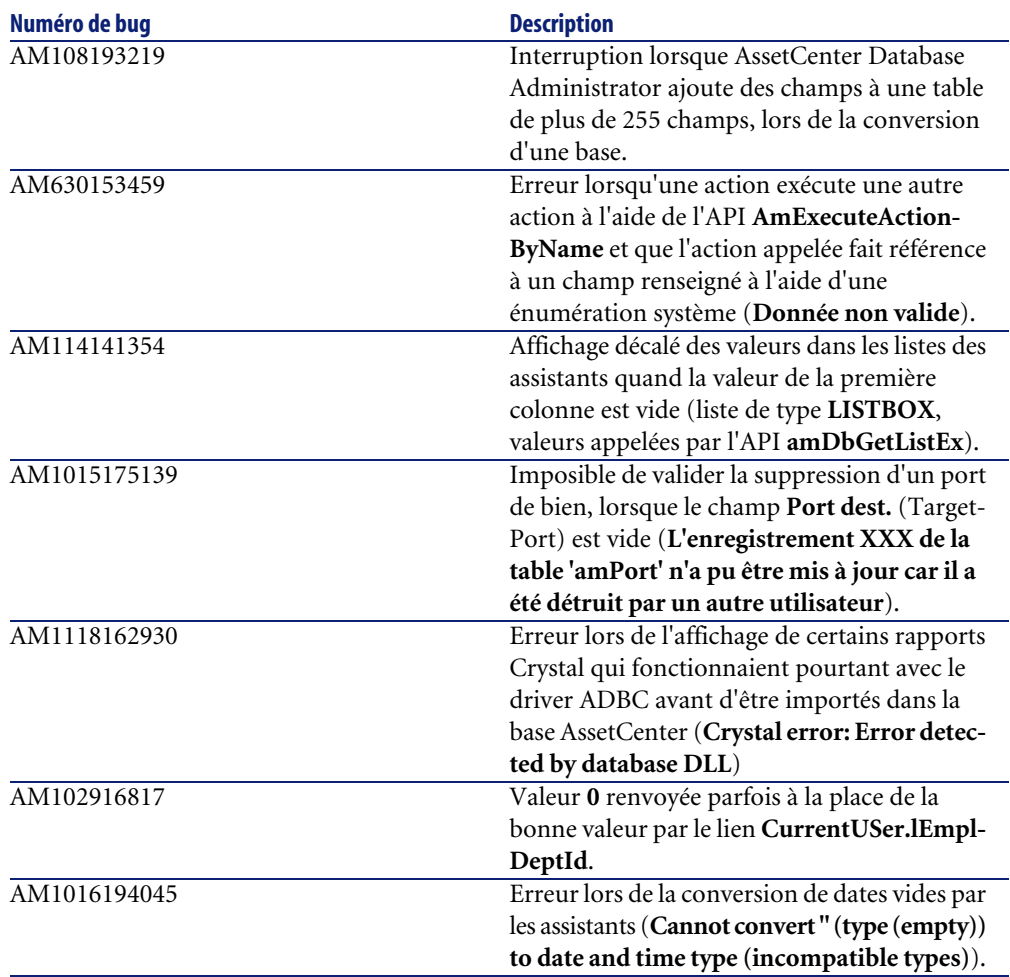

# **Historique - Version 4.3.1 (N° de compiliation 3264)**

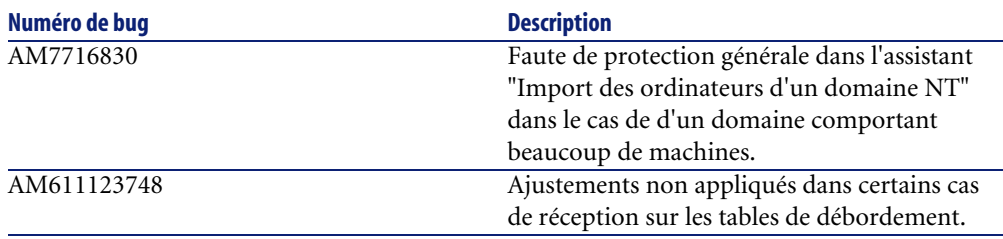

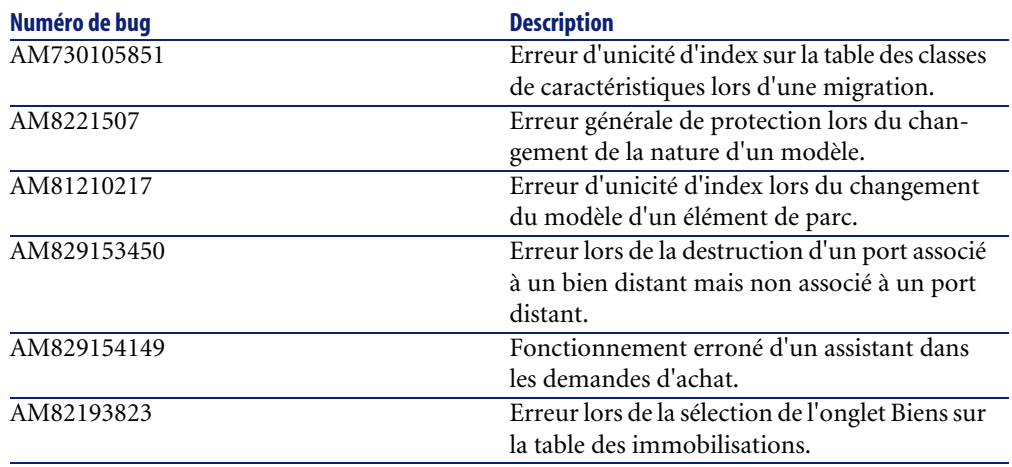

# **Historique - Version 4.3.0**

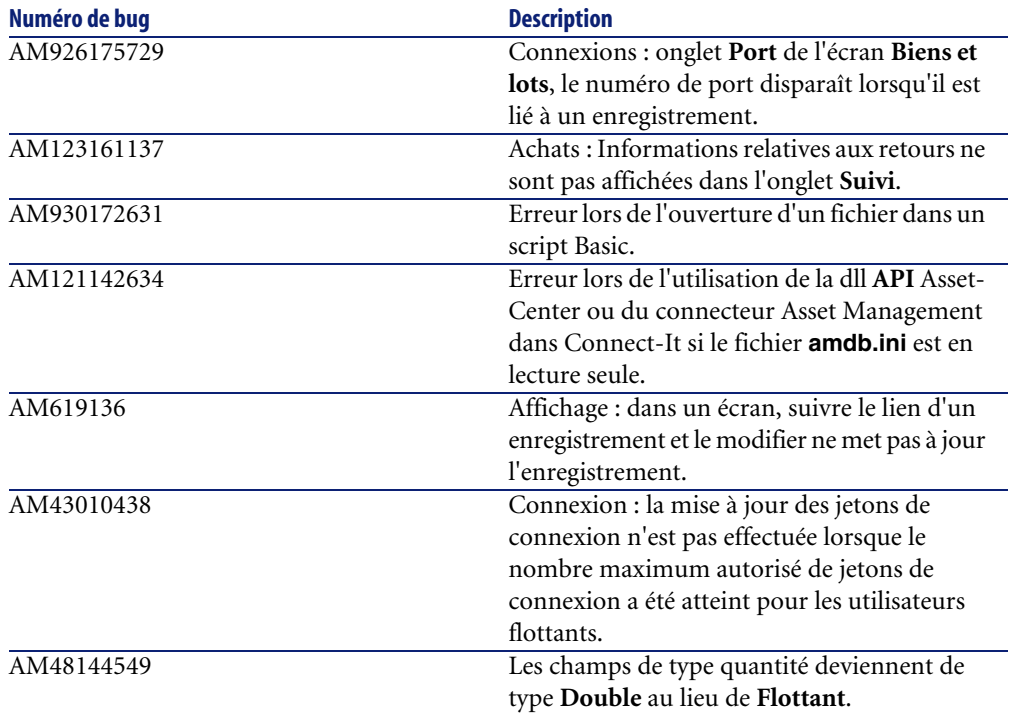

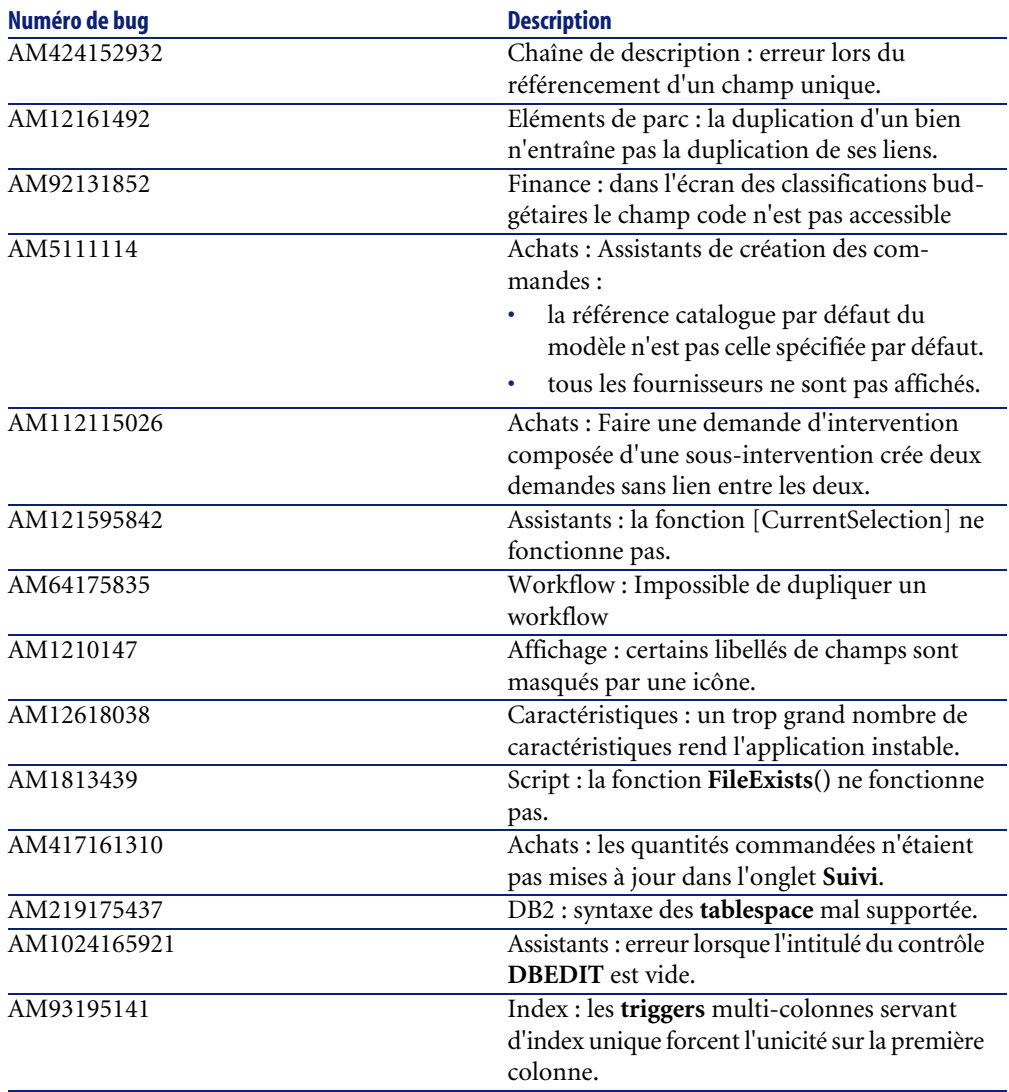

# **Historique - Version 4.2.1**

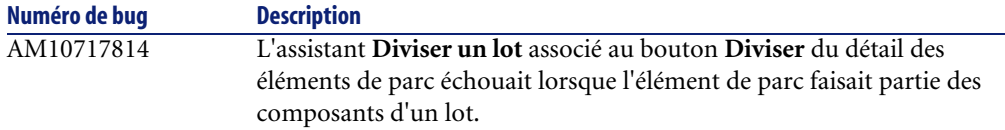

<span id="page-32-6"></span>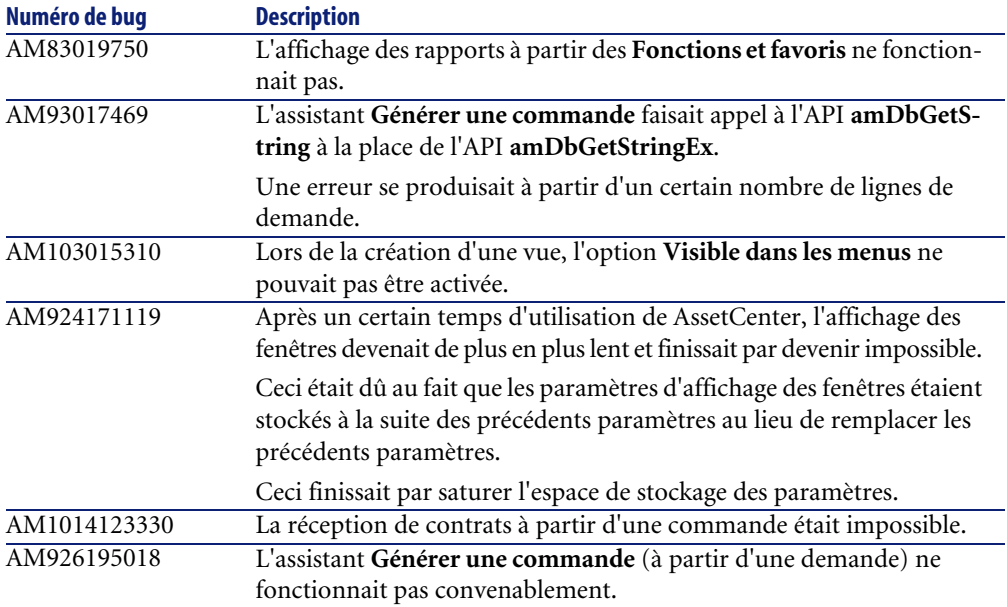

# <span id="page-32-4"></span><span id="page-32-1"></span>**Historique - Version 4.2.0**

<span id="page-32-5"></span><span id="page-32-3"></span><span id="page-32-2"></span><span id="page-32-0"></span>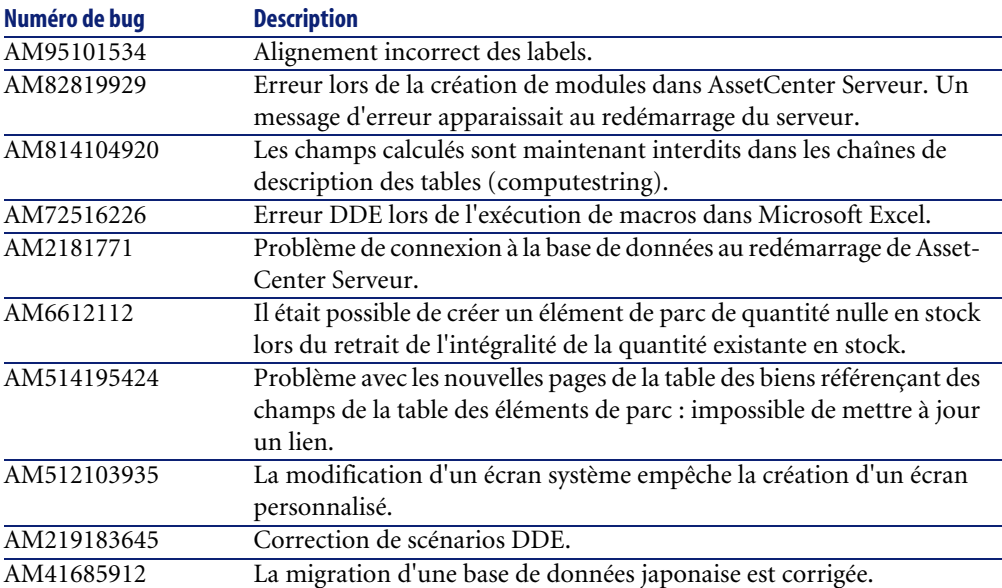

<span id="page-33-5"></span>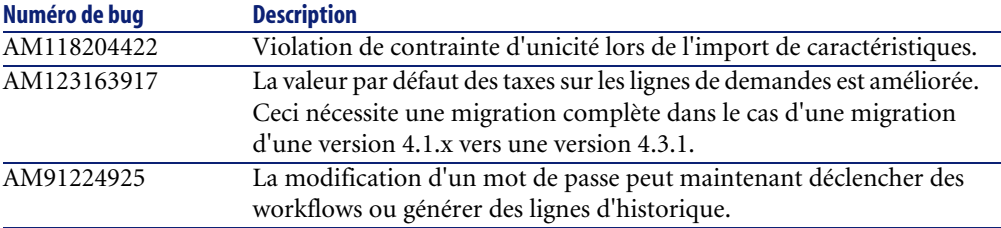

# **Historique - Version 4.1.1**

<span id="page-33-4"></span><span id="page-33-3"></span><span id="page-33-2"></span><span id="page-33-1"></span><span id="page-33-0"></span>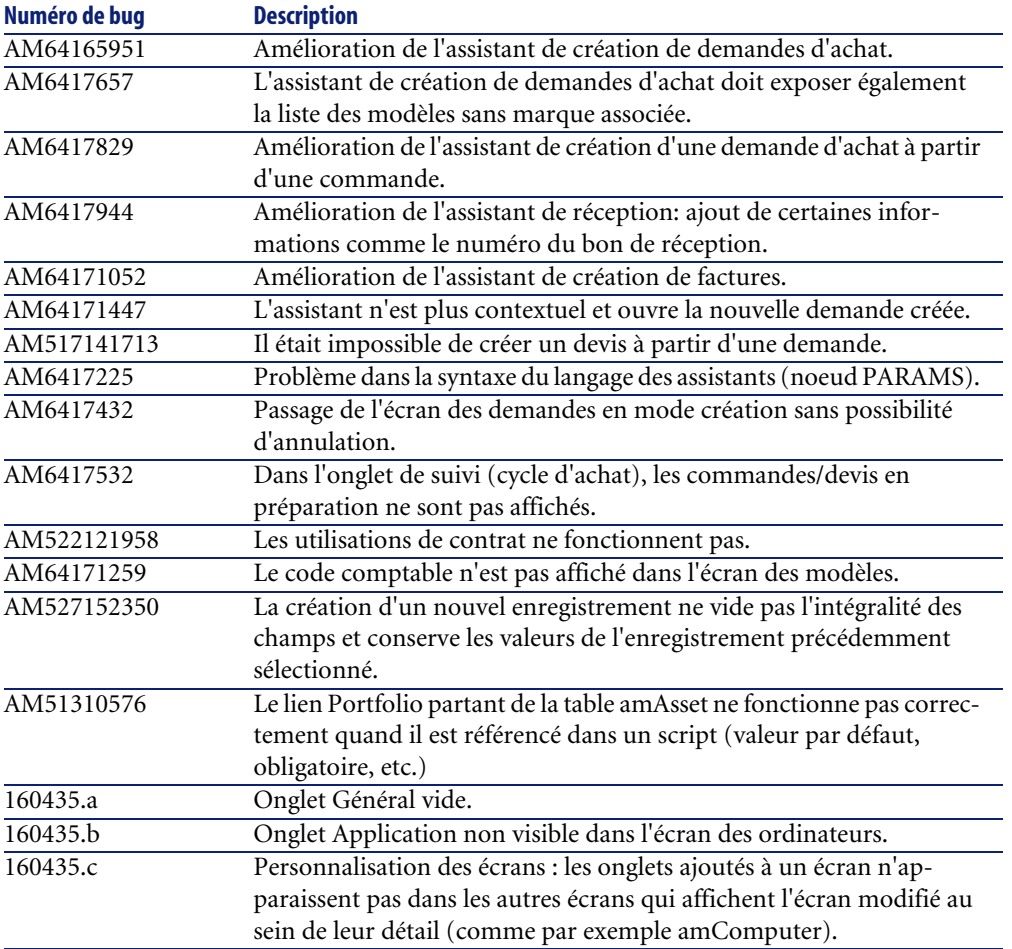

<span id="page-34-9"></span><span id="page-34-8"></span><span id="page-34-6"></span><span id="page-34-5"></span><span id="page-34-4"></span><span id="page-34-3"></span>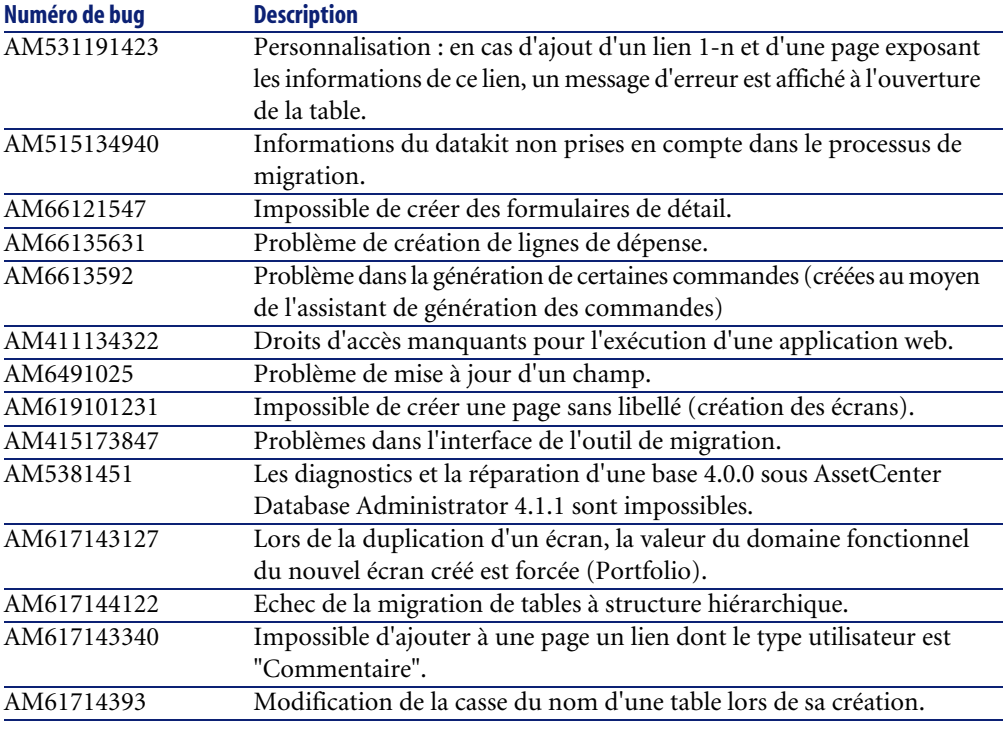

# <span id="page-34-7"></span><span id="page-34-1"></span>**Historique - Version 4.1.0**

<span id="page-34-12"></span><span id="page-34-11"></span><span id="page-34-10"></span><span id="page-34-2"></span><span id="page-34-0"></span>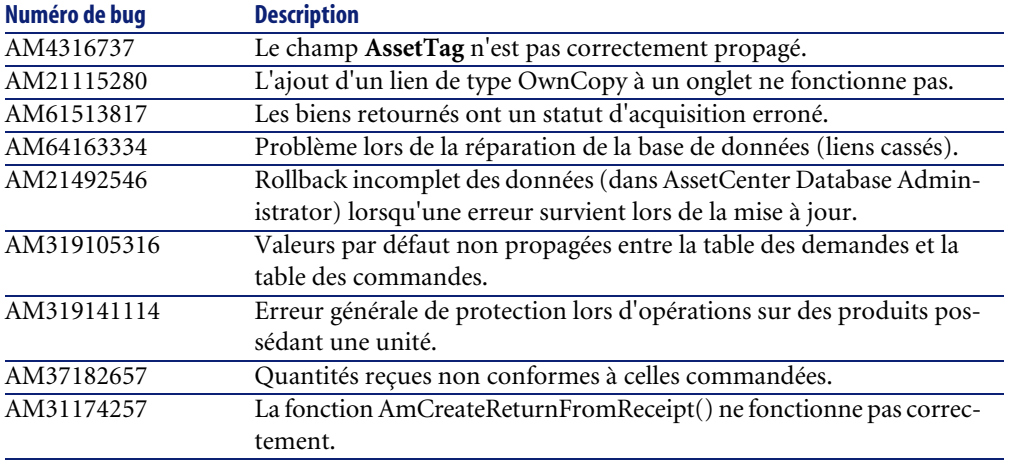

<span id="page-35-2"></span><span id="page-35-1"></span><span id="page-35-0"></span>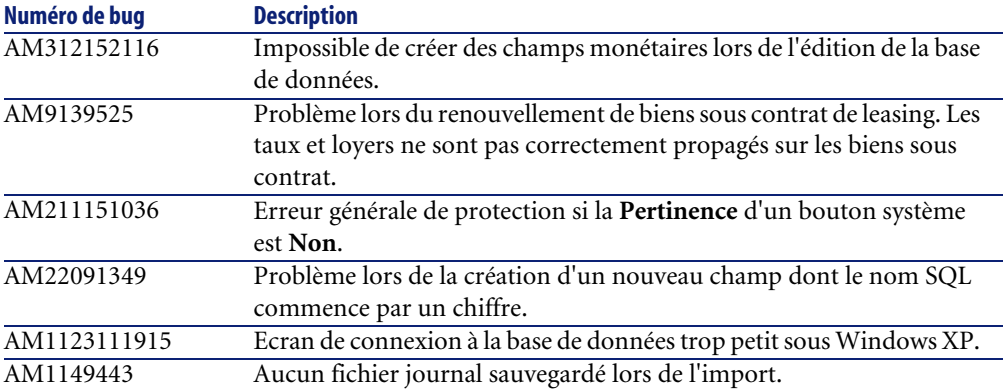

# Pour plus d'informations **6 CHAPITRE**

Si vous avez besoin d'informations complémentaires concernant cette version d'AssetCenter, veuillez contacter le support Peregrine Systems à l'adresse suivante : http://support.peregrine.com.

Vous devez posséder un login et un mot de passe valides pour accéder à ce site. Vous pouvez également contacter un des sites support de Peregrine Systems, listés ci-dessous.

#### **Amérique du Nord, Amérique du Sud, Asie/Pacifique**

Téléphone: +(1) (800) 960 9998 (appel gratuit, à partir des Etats-Unis) +(1) (858) 794 7402 Fax: +(1) (858) 794 6028 Email: support@peregrine.com Headquarters: Peregrine Systems, Inc. Attn: Customer Support 3611 Valley Centre Drive San Diego, CA 92130

## **Europe, Afrique**

Téléphone: (0) (800) 834 770 (appel gratuit, à partir du Royaume Uni) +(44) (0) (02) 8334-5844 Fax: +(44) (0) (02) 8334-5890 Email: uksupport@peregrine.com

## **France**

Téléphone : 0800 505 100 (appel gratuit, à partir de la France)

**Index**

#### **A**

Achats, 17 Acrobat R[eade](#page-33-0)r, 12 Adobe Acr[oba](#page-16-1)t Reader, 12 Aide en ligne Aide générale, 12 Champs et liens, 12 Programma[tion](#page-15-1), 12 AIX, 16 AmCreate[Retur](#page-16-2)[nFr](#page-16-3)omReceipt (fo[ncti](#page-35-0)on), 35 Application (o[nglet](#page-34-0)[\), 3](#page-34-1)4 AssetCenter [Serv](#page-11-1)eur - modules, 33 AssetCenter Web, 16 AssetTag (champ), 3[5](#page-32-0) Assistants, [34](#page-34-2) AutoCAD, 17

I[ndex](#page-11-0)

#### **B**

Bases de données Connexion, 16 Connexion sous Windows XP, 36 Edition, 17 , 17 Réparation, 35 , 35 Structure, 12 Biens Eléments de parc, 33 Retour, 35 Boutons système, 36 Budgets, 17

Bugs corrigé[s,](#page-35-1) [29](#page-34-3)

#### **C**

Câblage, 17 Caractéristiques Héritage, 16 Import, 3[4](#page-34-4) Catalogues, [17](#page-32-1) Chaînes de description, 33 Champs Aide en ligne, 12 Création[, 36](#page-12-0) Mise à jour, 3[5](#page-32-2) Champs calculés, 33 Champs monétaires, 36 chm (fichiers), 12 Codes co[mpt](#page-32-1)ables, 34 Commandes Assistants, 35 Contrats, 33 Génération à partir d'une demande, 33 , 33 Réceptions, 35 Compatibilité Matrice, 13 Computestrings, 33 Connexions AssetCenter Serveur, 33 Bases de données, 16 Contrats, 33

#### **AssetCenter**

Contrats - [uti](#page-34-5)lisations, 34

#### **D**

Datakit, 35 DB2, 16 DDE, 33 , 33 Demandes d'a[chat](#page-34-6) Assistant, 34 Création, 34 Devis, 34 Génération d'une commande, 33 Taxes, 34 Dépenses, 35 Devis, 34 Diviser un lot (ass[ista](#page-32-3)[nt\),](#page-33-1) [32](#page-16-4) Documentation, 11 Domaines fonctionnels, 35 Données - modèles physiques, 12 Droits d'[accè](#page-33-2)s, 35 Droits fonctionnels, [17](#page-32-4)

### **E**

Ecrans Duplication, 35 Ecrans systèm[e, 3](#page-33-3)3 Personnalisation, 34 , 17 Eléments de parc, 33 Enregistrements - création, 34

#### **F**

Factures, 34 Fenêtres - affichage, 33 Fichiers journaux, 17 Formulaires, 35

#### **G**

Général (onglet), 34 Générer une commande (assistant), 33 , 33

#### **H**

Historiques, 34

**I**

IBM AIX, 16 IBM DB[2, 1](#page-16-5)6 Import Caractéristiques, 34 Fichiers journ[aux](#page-11-2), 36 Informations supplé[men](#page-34-7)taires, 37 Intégration, 17

#### **J**

Journa[ux,](#page-35-2) 17

### **L**

Labels - alignement, 33 Langues, 17 Leasing - renouvellement de bie[ns,](#page-32-5) 36 Liens Aide en [li](#page-34-8)[gne](#page-34-9), 12 Ajout à une [page](#page-16-6), 35 Ajout à un onglet, 35 Personnalisation, 35 Lots, 32 Loyers, 36

#### **M**

Matrice de compatibilité, [13](#page-34-10) Migration Bases de données [japo](#page-16-7)naises, 33 Datakit, 35 Interface, 3[5](#page-16-8) Nouveautés, 17 Tables hiérarchiques, 35 Modèles physiques de données, 12 Modules AssetCenter Serveur, 33 Mots de passe, 34

#### **O**

Onglets - ajout d'un lien, 35 Ordinateurs Eléments de parc, 17 Nouveautés, 17

Notes de version

## **P**

Pages Création[, 35](#page-33-4) Liens - ajou[t, 3](#page-16-9)5 PARAM[S \(n](#page-34-2)oeud), [34](#page-16-10) pdf (fichi[ers\)](#page-34-11), 12 PDM, 12 Plannings, 16 Portfolio (lien), [34](#page-16-11) Produi[ts, 3](#page-32-3)5

## **R**

Rapports, 33 Réception de con[trat](#page-34-12)s, 33 Récept[ion](#page-33-5)s, 34 Refacturatio[n, 1](#page-16-7)[7 , 1](#page-16-8)7 Retours, 35 Rollback, 35

## **S**

Script [An](#page-16-12)alyzer, 17 Stocks, 33 Suivi (onglet), 34

## **T**

Table[s - c](#page-32-6)réation, 35 Taxes, 34 Téléphones, 17 , 17

### **U**

Unités, 35 Unix, 17

### **V**

Valeurs par défaut, 35 Visible dans les menus (option), 33 Visionneuse de journaux, 17 Vues, 33

#### **W**

Web, 35 Workflows, 34

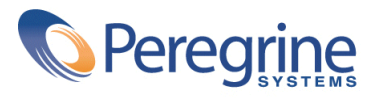